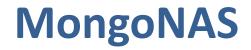

HPC Academy 2019

Jordan Dorham | Jasmin Agustin | James Taliaferro

August 15, 2019

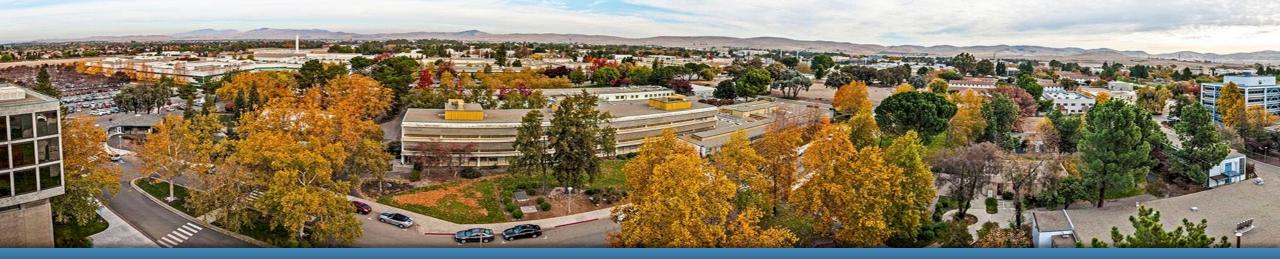

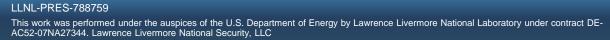

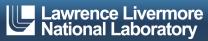

### The MongoNAS Team

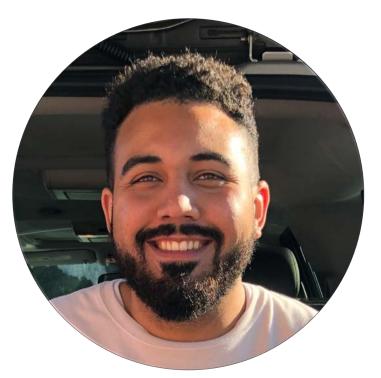

### Jordan Dorham Cal State Long Beach

Jasmin Agustin Cal State Long Beach James Taliaferro UC Santa Cruz

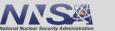

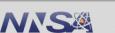

### **Overview**

- The Old Way
- The Problem
- The Solution!
- Under The Hood
- Demo
- The Future

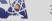

## The Old Way

- SSH to Net App filer and use bash to produce user storage information
- Perl Script to make data human readable
- Data pulled from text files into web-app interfaces

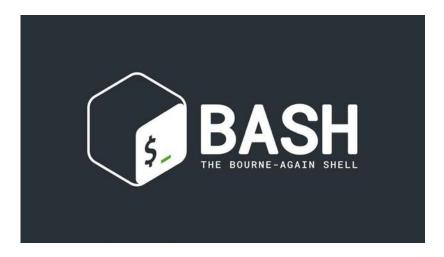

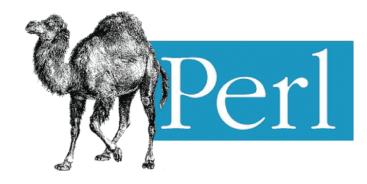

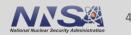

### **The Problem**

- Lots of parts leads to a lot of possible failure points
- Data is not in a single regularly updated location
- Data has minimal structure and lacks depth
- Difficult to query
- Text files are not easily transferred to the web

| [dornamit@osticz:tilerUsageInto]\$ IS |                                       |                               |                    |                               |                                 |                                  |
|---------------------------------------|---------------------------------------|-------------------------------|--------------------|-------------------------------|---------------------------------|----------------------------------|
| cz_gapps-quota-report                 | <pre>yipyips.collab_repo.old</pre>    | yipyips.cz_g12                | yipyips.cz_g16.old | yipyips.cz_g21                | yipyips.cz_g90.old              | yipyips.cz_gdata                 |
| old                                   | yipyips.collab_repo_ng                | yipyips.cz_g12.old            | yipyips.cz_g17     | yipyips.cz_g21.old            | yipyips.cz_g91                  | yipyips.cz_gdata.old             |
| yipyips.collab_gapps                  | <pre>yipyips.collab_repo_ng.old</pre> | yipyips.cz_g13                | yipyips.cz_g17.old | yipyips.cz_g22                | yipyips.cz_g91.old              | yipyips.cz_give                  |
| yipyips.collab_gapps.old              | yipyips.cz_g0                         | yipyips.cz_g13.old            | yipyips.cz_g18     | <pre>yipyips.cz_g22.old</pre> | yipyips.cz_g92                  | <pre>yipyips.cz_give.old</pre>   |
| yipyips.collab_gdata                  | yipyips.cz_g0.old                     | yipyips.cz_g14                | yipyips.cz_g18.old | yipyips.cz_g23                | yipyips.cz_g92.old              | yipyips.cz_global                |
| yipyips.collab_gdata.old              | yipyips.cz_g10                        | <pre>yipyips.cz_g14.old</pre> | yipyips.cz_g19     | <pre>yipyips.cz_g23.old</pre> | yipyips.cz_g99                  | <pre>yipyips.cz_global.old</pre> |
| yipyips.collab_global                 | yipyips.cz_g10.old                    | yipyips.cz_g15                | yipyips.cz_g19.old | yipyips.cz_g24                | yipyips.cz_g99.old              |                                  |
| yipyips.collab_global.old             | yipyips.cz_g11                        | yipyips.cz_g15.old            | yipyips.cz_g20     | yipyips.cz_g24.old            | yipyips.cz_gapps                |                                  |
| yipyips.collab_repo                   | yipyips.cz_g11.old                    | yipyips.cz_g16                | yipyips.cz_g20.old | yipyips.cz_g90                | <pre>yipyips.cz_gapps.old</pre> |                                  |

| User     | Size    | Files  |
|----------|---------|--------|
|          |         |        |
| miller86 | 26.99GB | 366364 |
| tweis    | 23.86GB |        |
|          | 23.22GB |        |
| landa    | 22.92GB |        |
| stowell  | 22.11GB |        |
|          | 21.09GB | 267623 |
| akupres  | 20.10GB |        |
| cah      | 19.09GB | 21472  |
| brown86  | 17.06GB | 27012  |
| puso     | 15.76GB | 10885  |
| caldwep  | 15.14GB | 307633 |
| benedict | 15.13GB | 14182  |
| fried    | 15GB    | 19740  |
| oh4      | 14.77GB | 14427  |
| mmorale  | 14.52GB | 37261  |
| chen41   | 14.07GB | 84648  |
| gokhale2 | 13.98GB | 157479 |
| streitz  | 13.71GB | 117448 |
| bennion1 | 13.67GB | 212666 |
| neely4   | 13.61GB | 67398  |
| acunning |         | 17797  |
| chase3   | 12.65GB | 8469   |
| lucas26  | 12.49GB | 92097  |
| jsc      | 12.45GB | 14676  |
| daniel   | 12.39GB | 52457  |
| luton2   | 12.10GB | 51988  |
| felice   | 12.02GB |        |
| glascoe1 |         |        |
| u970344  | 11.55GB |        |
| ilamni   | 11.54GB |        |
| whitley3 |         |        |
| jjr      | 9.39GB  | 339    |
| chambers | 8.77GB  | 26015  |
| jbogden  | 7.74GB  | 106057 |

collab/usr/gapps/python:lee218:84.04GB:2203785:96GE collab/usr/gapps/python:qtree:Qtree:Name:96GB collab/usr/gapps/python:taylor:4KB:1:96GB collab/usr/gapps/roguewave:38451:0B:1:10GB collab/usr/gapps/roguewave:ALL:0B:n/a:10GB collab/usr/gapps/roguewave:duthie1:0B:2:10GB collab/usr/gapps/samrai:ALL:3.71GB:n/a:10GB collab/usr/gapps/samrai:rwa:2.80GB:88683:10GB collab/usr/gapps/samrai:ukbeck:934.5MB:57758:10GB collab/usr/gapps/shroud:ALL:153.0MB:n/a:10GB collab/usr/gapps/shroud:root:0B:1:10GB /collab/usr/gapps/shroud:taylor:153.0MB:8139:10GB collab/usr/gapps/stapre:ALL:0B:n/a:10GB (collab/usr/gapps/stapre:kelley24:0B:1:10GB collab/usr/gapps/toss\_3\_x86\_64:ALL:0B:n/a:1MB /collab/usr/gapps/toss\_3\_x86\_64:djd:0B:1:1MB collab/usr/gapps/toss\_3\_x86\_64:root:0B:2:1MB collab/usr/gapps/toss\_3\_x86\_64\_ib:ALL:0B:n/a:1MB collab/usr/gapps/toss\_3\_x86\_64\_ib:djd:0B:1:1MB /collab/usr/gapps/toss\_3\_x86\_64\_ib:root:0B:2:1MB collab/usr/gapps/tracker:ALL:0B:n/a:10GB collab/usr/gapps/tracker:chase3:0B:1:10GB collab/usr/gapps/tree:ALL:disk-used:n/a:disk-limit collab/usr/gapps/uk:ALL:0B:n/a:10GB collab/usr/gapps/uk:shale:0B:3:10GB collab/usr/gapps/uq:51209:126.9MB:2535:10GB collab/usr/gapps/uq:ALL:9.48GB:n/a:10GB collab/usr/gapps/uq:afillmor:27.75MB:194:10GB collab/usr/gapps/uq:dahlgren:1.25MB:1:10GB collab/usr/gapps/uq:ddom:17.09MB:206:10GB collab/usr/gapps/uq:minner2:4KB:1:10GB collab/usr/gapps/uq:vnvadm:9.31GB:13304:10GB collab/usr/gapps/vampire:ALL:703.0MB:n/a:10GB collab/usr/gapps/vampire:strozzi2:703.0MB:15645:10GB collab/usr/gapps/visrad:ALL:1.08GB:n/a:10GB collab/usr/gapps/visrad:jay:1.08GB:8971:10GB collab/usr/gapps/visrad:root:0B:1:10GB collab/usr/gapps/wci:ALL:0B:n/a:10GB collab/usr/gapps/wci:ines:0B:1:10GB collab/usr/gapps/wf:ALL:2.73GB:n/a:10GB collab/usr/gapps/wf:workflow:2.73GB:137238:10GB ollab/usr/gapps/yorick:ALL:3.67GB:n/a:10GB

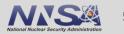

# **The Solution!**

- MongoDB
  - Single Data Source
  - Access Control and Authorization
  - Easily accessible from multiple endpoints
- Python modules for inserting data into the database
- Web Interface
  - Quickly access and search the data

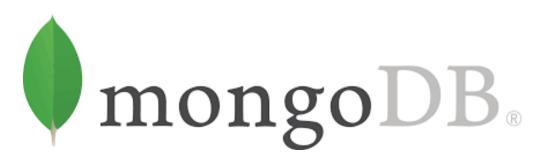

### **Under The Hood**

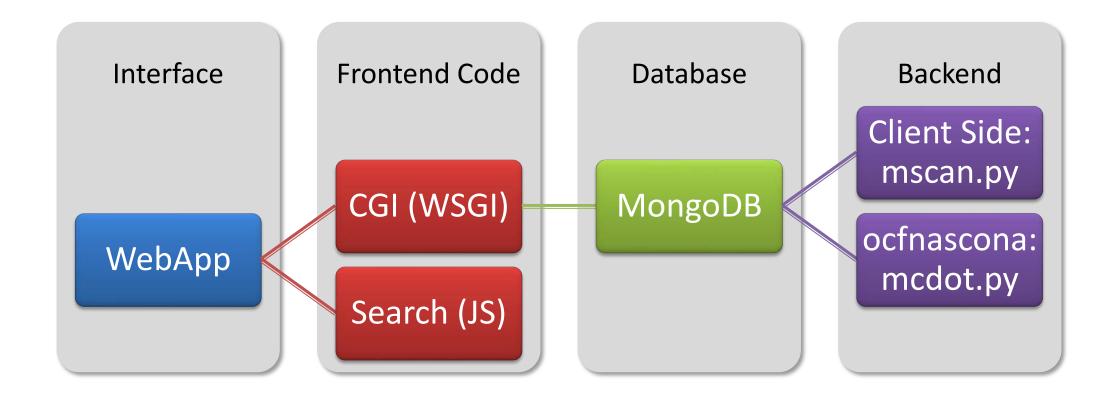

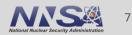

### **The Future**

- More advanced search and sort
- Usability enhancements
  - Rich tables
  - Human-readable data
- Integration into other tools
  - quotamod
  - Lorenz
- Rollout to all filers
  - Animal workspaces
  - -RZ
- Collaborate with SAG and the Hotline

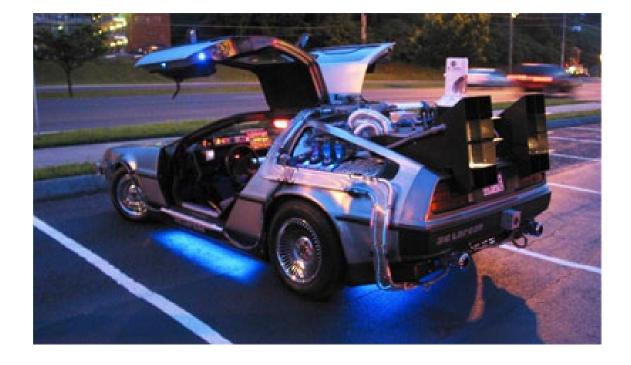

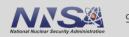

### **Special Thanks to our project mentors**

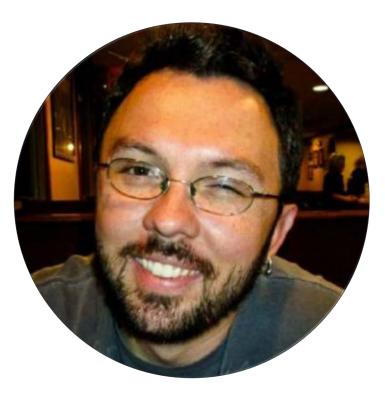

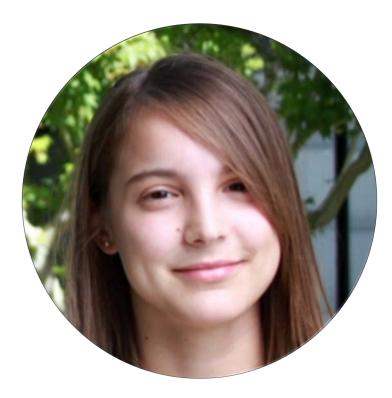

## **Mike Gilbert**

# **Stephanie Choate**

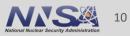

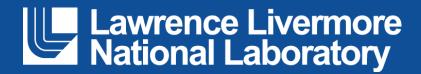

#### Disclaimer

This document was prepared as an account of work sponsored by an agency of the United States government. Neither the United States government nor Lawrence Livermore National Security, LLC, nor any of their employees makes any warranty, expressed or implied, or assumes any legal liability or responsibility for the accuracy, completeness, or usefulness of any information, apparatus, product, or process disclosed, or represents that its use would not infringe privately owned rights. Reference herein to any specific commercial product, process, or service by trade name, trademark, manufacturer, or otherwise does not necessarily constitute or imply its endorsement, recommendation, or favoring by the United States government or Lawrence Livermore National Security, LLC. The views and opinions of authors expressed herein do not necessarily state or reflect those of the United States government or Lawrence Livermore National Security, LLC, and shall not be used for advertising or product endorsement purposes.

### **Object Storage Investigation**

-----

(High Five's & Bash Scripts)

June 2019

#### 2019 Academy Project

Garrett Slone & Hoa Ngo

Mentors: Thomas Bennett, Rigo Moreno Delgado, Elsa Gonsiorowski

LLNL-PRES-793037
This work was performed under the auspices of the U.S. Department of Energy by Lawrence Livermore National Laboratory
under contrast DE-AGS2-07NA27344. Lawrence Livermore National Security, LLC

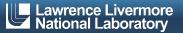

#### **Overview**

- Meet the Team
- What is all this buzz about Object Storage?
- Different Storage Architecture
- MinIO Successes / Challenges
  - mc (MinIO Client)
- Ceph Successes / Challenges
  - S3 API python cmdline, s3cmd
- Wrap-Up

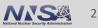

#### **Object Storage Team**

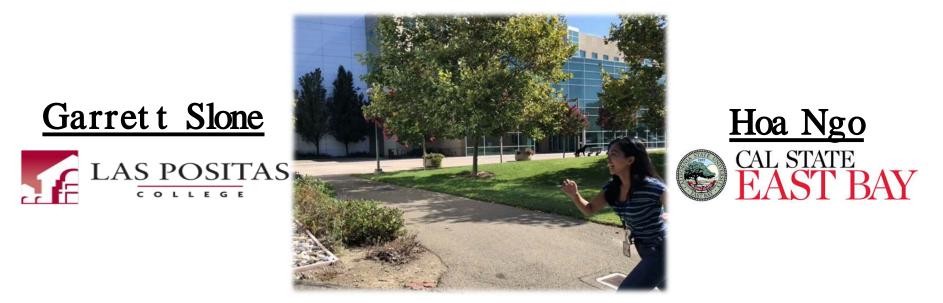

./morninghighfives.sh

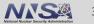

Lawrence Livermore National Laboratory

### What is Object Storage?

Alternative storage architecture

- 3 main components of objects:
  - Data
  - Metadata
  - Globally Unique Identifier

Comparable to the system of valet parking

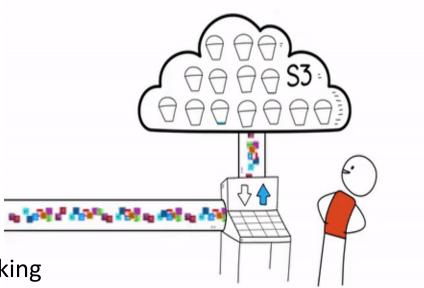

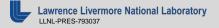

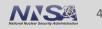

### **Differences (File, Block, Object)**

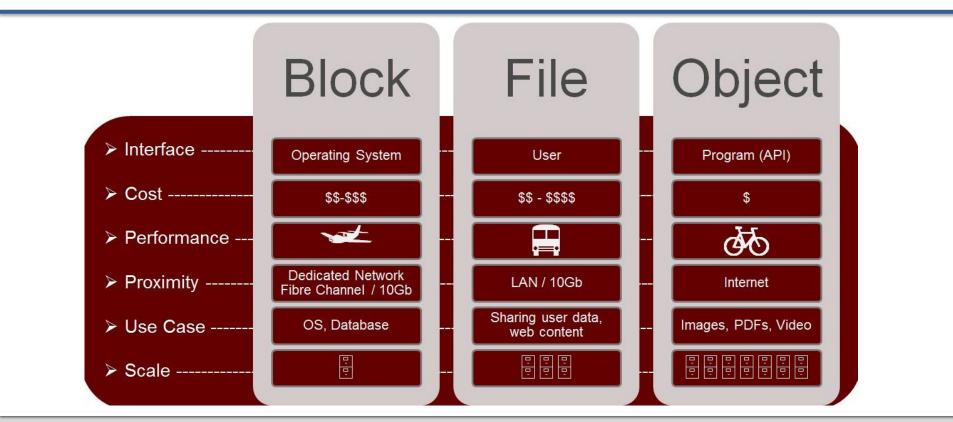

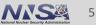

### **Differences (cont.)**

Metadata

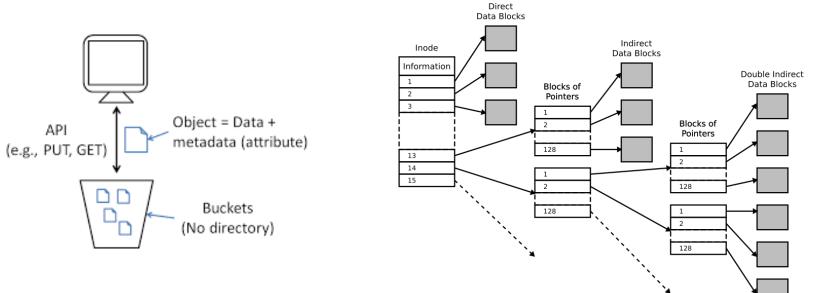

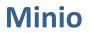

- MINIO
- Silicon-valley based tech startup (2014)
- Object storage server
- compatible with S3 interface
- MC = minIO client
  - minIO interface

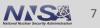

#### **Challenges** Successes

- Easy to install
- Comes w/ its own client interface:

#### MC

works well through GUI

- Server stopped if not ran as a service
- Security
- Full functionality cannot be access through CLI

```
et a policy `writeonly` for user `slone5` successfully.
                                 writeonly
enabled
disabled
                                 writeonly
2019-07-12 10:10:36 PDT]
                               0B it
2019-07-11 15:46:33 PDT]
                               0B test.txt
                             117B viminst.sh
2019-07-09 16:12:40 PDT]
```

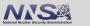

### Ceph – Red Hat Enterprise Object Storage

- fun fact: first line of code ended up being part of Ceph written by Sage Weil @ a summer internship HERE at LLNL
- Components:
  - Admin (ceph-admin)
  - Cluster Monitor (ceph-mon)
  - Object Storage OSDs (ceph-osds)
  - Rados Gateway (ceph-gateway)

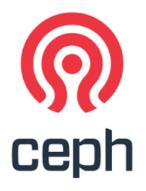

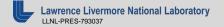

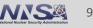

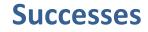

#### Challenges

- Fully installed
- Interfaced with S3 API
  - can also be interfaced with Swift API (have not yet been tested)
  - aws s3cmd
  - python

- Security
- Confusing installation
- Usage

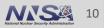

#### **Future Work**

- OpenIO
- Triton
- Storage Grid

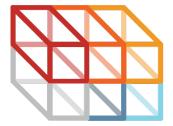

Joyent

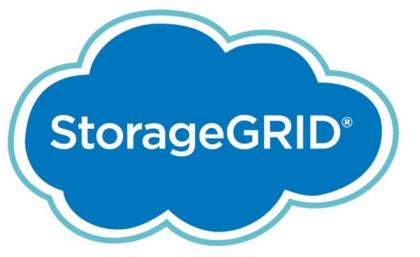

# 

TRITON

### **SPECIAL THANKS**

David Fox Thomas Bennett Rigo Moreno Delgado Elsa Gonsiorowski Jason Shortino Jean Shuler Bryan Dixon

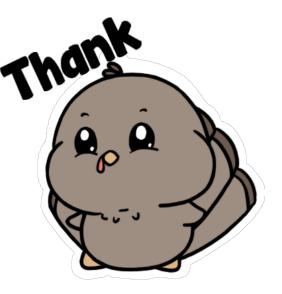

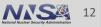

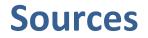

1) Introduction To Amazon Simple Storage Service (s3) - Cloud Storage on Aws - Create, Discover and Share Awesome Gifs on Gfycat

Anonymous - <u>https://gfycat.com/illegalinsistentarmednylonshrimp</u>

2) Object Storage Vs. Block Storage

Abhishek Ghosh-Abhishek Ghosh - <u>https://thecustomizewindows.com/2017/09/object-</u>

storage-vs-block-storage/

3) <u>https://upload.wikimedia.org/wikipedia/commons/4/4b/Object\_Storage\_Icon.png</u>

4) Inode Pointer Structure

https://en.wikipedia.org/wiki/Inode pointer structure

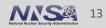

#### Lawrence Livermore National Laboratory

#### Disclaimer

This document was prepared as an account of work sponsored by an agency of the United States government. Neither the United States government nor Lawrence Livermore National Security, LLC, nor any of their employees makes any warranty, expressed or implied, or assumes any legal liability or responsibility for the accuracy, completeness, or usefulness of any information, apparatus, product, or process disclosed, or represents that its use would not infringe privately owned rights. Reference herein to any specific commercial product, process, or service by trade name, trademark, manufacturer, or otherwise does not necessarily constitute or imply its endorsement, recommendation, or favoring by the United States government or Lawrence Livermore National Security, LLC. The views and opinions of authors expressed herein do not necessarily state or reflect those of the United States government or Lawrence Livermore National Security, LLC, and shall not be used for advertising or product endorsement purposes.

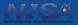

### Merlin Workflow Tools RabbitMQ and Redis

Sarah Mings Zeke Morton

Eliana Neurohr

Mentors: Dave Fox, Jason Shortino

August 15, 2019

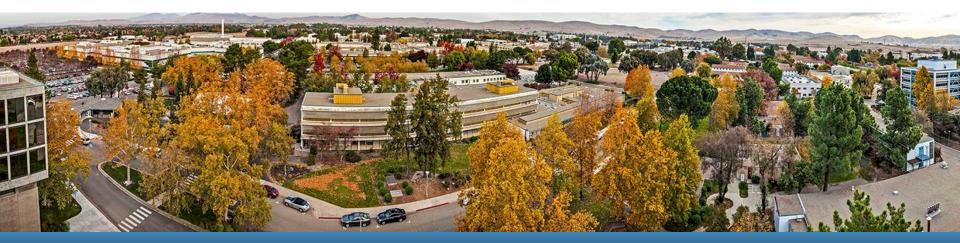

#### LLNL-PRES-XXXXXX

This work was performed under the auspices of the U.S. Department of Energy by Lawrence Livermore National Laboratory under contract DE-AC52-07NA27344. Lawrence Livermore National Security, LLC

### **Merlin Team**

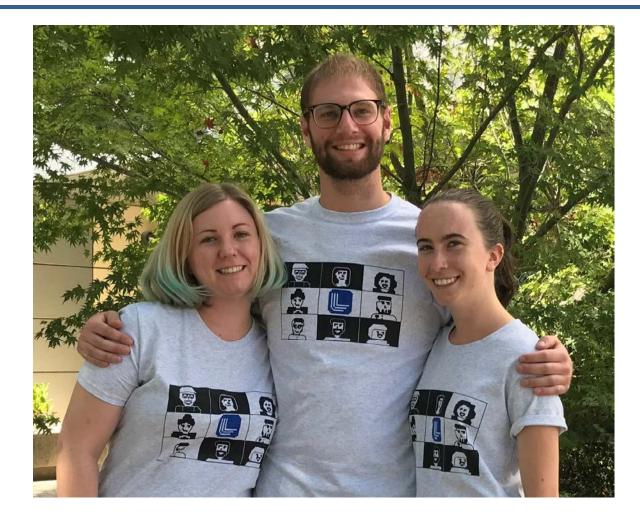

Sarah Mings

California State University, East Bay

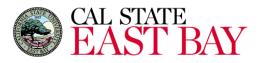

**Zeke Morton** University of California, Davis

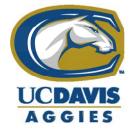

Eliana Neurohr Colorado College

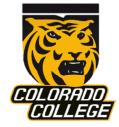

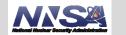

Lawrence Livermore National Laboratory

### **Overview**

- What is Merlin?
- Objectives
- What is RabbitMq, Celery, Redis?
- Puppet Manifest
- Docker Containers
- SSL Certificates
- Challenges
- What's Next?

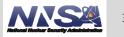

# What is Merlin?

- Open source workflow management tool for scientists to submit simulations to the HPCs
  - https://github.com/LLNL/merlin
- Our tools
  - Message brokers: RabbitMQ and Redis
  - Task queue: Celery
  - Configuration management tool. Punnet
  - Docker

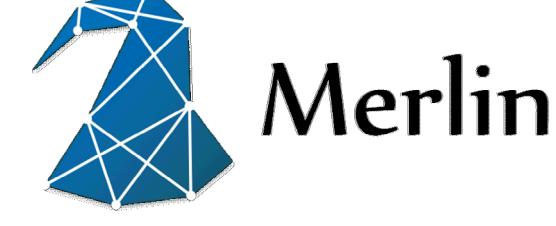

### **Objectives**

- Install and test RabbitMQ, Redis, and Celery
- Puppetize the install of RabbitMQ and Redis
- Dockerize RabbitMQ and Redis
- Add security to RabbitMQ and Redis
  - Passwords and SSL certificates

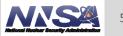

### What is RabbitMQ?

- Message broker that makes distributed systems development easy
- A message broker is to take incoming messages from applications and deliver to other applications

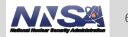

### **Testing RabbitMQ**

[morton30@radon3 rabbit]\$ python send.py
[x] Sent 'Hello World!'
[morton30@radon3 rabbit]\$ python rec.py
[\*] Waiting for messages. To exit press CTRL+C
[x] Received 'Hello World!'

Used the Pika Package in a virtual environment and a pip install

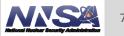

### What is Redis?

- It's is an in-memory, key-value database, commonly referred to as a data structure server.
- Unlike simplistic key-value data stores that offer limited data structures, Redis has a vast variety of data structures to meet your application needs.

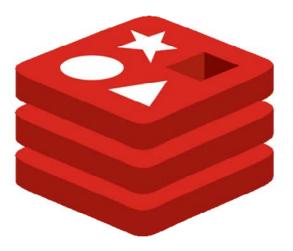

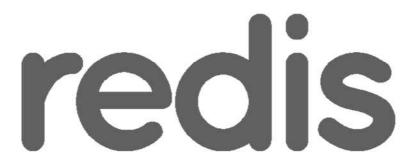

https://en.wikipedia.org/wiki/Redis#/media/File:Redis\_Logo.svg

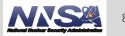

# What is Celery?

- It's a task queue with batteries included.
- Task queues let applications perform work, called tasks, asynchronously outside of a user request. If an app needs to execute work in the background, it adds tasks to task queues. The tasks are exec

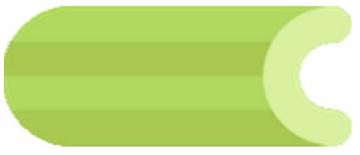

https://en.wikipedia.org/wiki/Celery\_(software)#/media/File:Celery\_logo.png

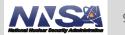

## **Install Celery & Test Celery**

- \$ pip install Celery
- Make task.py

```
from celery import Celery
BROKER_URL = 'amqp://Rabbit:passw0rd@localhost//Rabbit'
BACKEND_URL = 'redis://@localhost'
app = Celery('tasks', broker=BROKER_URL,
backend=BACKEND_URL)
```

@app.task

```
def add(x, y):
```

return x + y

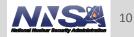

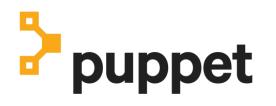

- Configuration management tool
- Best for downloading packages, placing files, and starting and enabling services
- \$ puppet resource <type> <item> >> manifest.pp
- \$ puppet apply manifest.pp

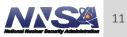

### **Puppet Manifest**

```
package { 'Celery':
 ensure => 'installed',
 provider => 'pip',
}
exec { 'certs':
 command => "sh ssl.sh",
 path => '/sbin:/bin:/usr/sbin:/usr/bin',
}
service { ['redis', 'rabbitmg-server']:
 ensure => running,
 enable => true,
}
file { '/etc/rabbitmq/rabbitmq.config':
 ensure => 'file',
 group => 0,
 mode => '0777',
 owner => 0,
 seltype => 'usr_t',
 seluser => 'unconfined_u',
 source => '/tmp/rabbitmq.config',
}
```

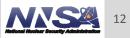

### **Docker Containers**

 Docker container is a standard unit of software that packages up code and all its dependencies, so the application runs quickly and reliably from one computing environment to another.

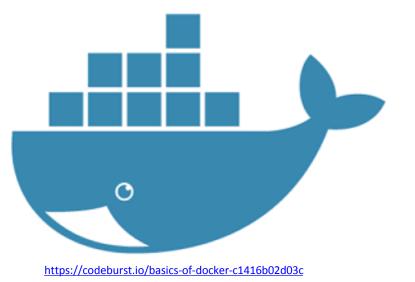

Lawrence Livermore National Laboratory

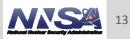

### **SSL Certificates Generation**

- tls-gen is an open source tool originally used for RabbitMQ
- tls-gen generates a self-signed Certificate Authority (CA) certificate and two or more pairs of keys: client and server, all with a single command.
- Used basic profile that used a Elliptic Curve Cryptography(ECC) 256bit type
- <u>https://github.com/michaelklishin/tls-gen</u>

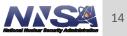

## SSL Certificates RabbitMQ with Docker

- Used self sign certificates in environment variables
- Edit the docker-compose.yml

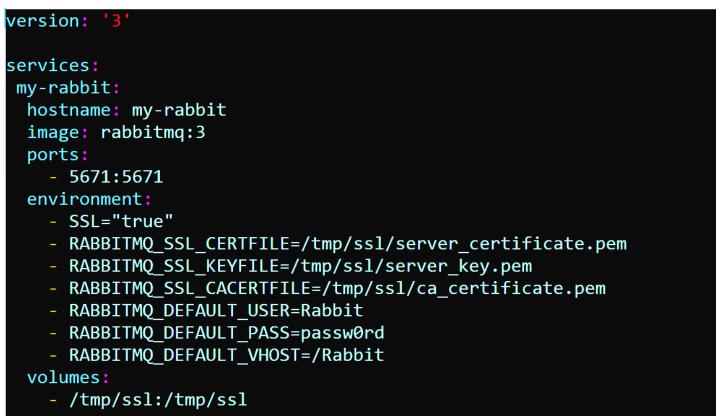

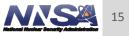

### **Password for Redis**

- Set up password in Redis configuration file
- Only can set up ONE password!
- Merlin team found work around by encrypting all data

```
version: '3'
services:
  some-redis:
   image: redis
   command: redis-server --requirepass foobared
   ports:
        - '6379:6379'
```

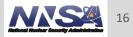

### SSL Certificates RabbitMQ

- Used self sign certificates from RabbitMQ documentation
- Edit /etc/rabbitmq/rabbitmq.config

#### {ssl\_listeners, [5671]},

| <pre>{ssl_options, [{cacertfile,</pre> | <pre>"/tmp/ssl/ca_certificate.pem"},     "/tmp/ssl/server_certificate.pem"},     "/tmp/ssl/server_key.pem"},     verify_none},     false}]}</pre> |
|----------------------------------------|----------------------------------------------------------------------------------------------------|
|----------------------------------------|----------------------------------------------------------------------------------------------------|

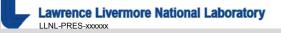

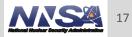

### Challenges

- RabbitMQ Manual Install
- Managing all the software dependencies
- Puppet Manifest
- Add security
- SE Linux

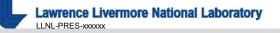

### What's Next

- Possible security enhancements for Redis
- Integration and testing it with Merlin
- Testing with other Linux distributions

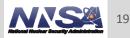

### **Special Thanks**

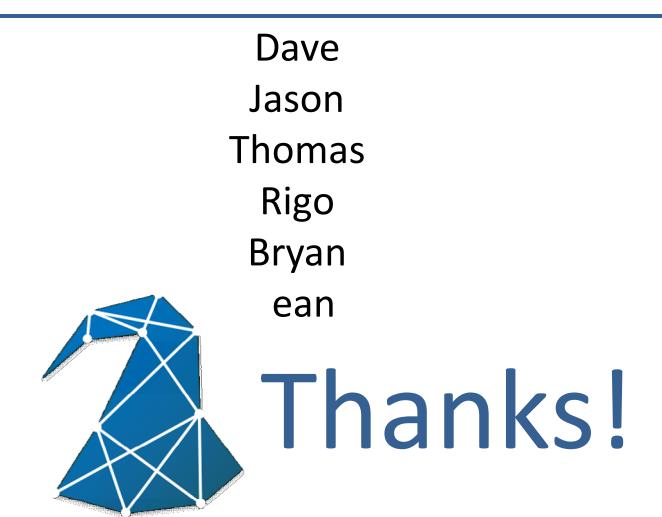

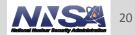

Lawrence Livermore National Laboratory

#### Disclaimer

This document was prepared as an account of work sponsored by an agency of the United States government. Neither the United States government nor Lawrence Livermore National Security, LLC, nor any of their employees makes any warranty, expressed or implied, or assumes any legal liability or responsibility for the accuracy, completeness, or usefulness of any information, apparatus, product, or process disclosed, or represents that its use would not infringe privately owned rights. Reference herein to any specific commercial product, process, or service by trade name, trademark, manufacturer, or otherwise does not necessarily constitute or imply its endorsement, recommendation, or favoring by the United States government or Lawrence Livermore National Security, LLC. The views and opinions of authors expressed herein do not necessarily state or reflect those of the United States government or Lawrence Livermore National Security, LLC, and shall not be used for advertising or product endorsement purposes.